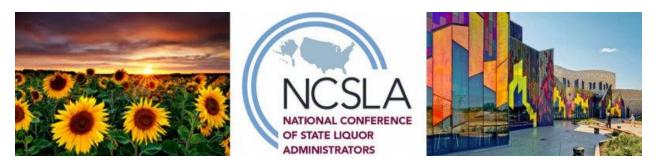

Dear Conference Attendee,

We're so glad you are joining us for the 2022 NCSLA Annual Conference and excited to introduce you to NCSLA's new Mobile App! It's time to log into the Event App and set up your networking profile. Simply use the app's event search to find and download the 2022 NCSLA Annual Conference.

Please use these instructions to download and join the Event App from your **mobile device**:

- 1. Follow this link: <u>https://bit.ly/39jYB5j</u>
- 2. Select the correct app download button for your device and download the app.
- 3. Open the app and enter the email address you used to register for the event.
- 4. If you entered an email, create a password and click Sign Up.
- 5. Fill in your networking profile and click **Continue**. Your profile information will help you connect with other people during the event!
- 6. Now, browse for 2022 Annual Conference or use the search bar to find it. Once you've found it, tap on it.

You're in! Feel free to start exploring. If you have any questions about the Event App, or if you have trouble logging in, don't hesitate to reach out to Erin Dillard at <u>erin.dillard@conferencedirect.com</u>.

See you soon!

NCSLA Annual Conference Team